HELLO!

# STUDENTS SELF-ENROLLING INTO A TURNITIN CLASS

2023.03.UPDATE

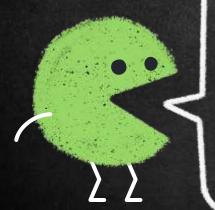

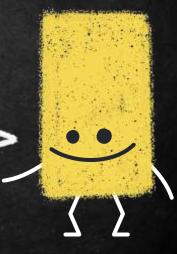

- ACCOUNT SETUP
- 2 SUBMITTING THE PAPERS
- 3. DIGITAL RECEIPT
- + FAQ

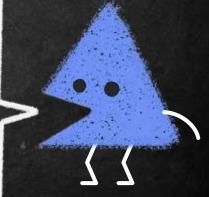

66

Please do not post the class ID & key on a publicly accessible website.

# 1. Account Setup

Please use NCHU mail

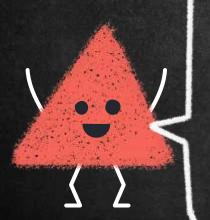

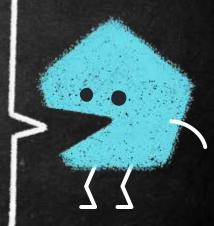

Library offers option 1

Two options to enroll students into a class. :

- 1. Student Self Enrollment
- 2. Consult your teacher or department staff on how to applicate a account.

Go to NCHU Library E-Resources System

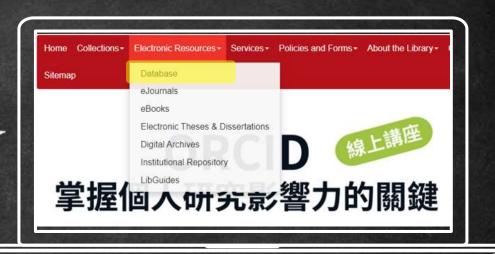

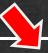

#### 電子期刊 | 電子資料庫 | 電子書資料庫 | 資源情報站 | 個人化服務 Turnitin比對 ₩ 資源瀏覽 【資源查詢】 資源名稱 (tim) ▼ Database ▼ □精確檢索 查詢 Turnitin比對 行動版資料庫 資料庫: ● 中文資料庫 A to Z瀏覽: I <u>所有</u>(2 筆) ● 西文資料庫 会員等數 50 ▼ ● 適用學院 採購來源 / ISSN 收錄年代 編號 資源名稱 主題 備註 ● 適用學科 1 Turnitin中興大學著作原創性比對系 智泉國際有限公 ●資料類型 田 收藏 ☆讃 ● 簡介 ● 試用資源 Turnitin學生建立帳號(Create a 智泉國際有限公 ● 熱門點閱 account as a Student ) ☑收藏 ☎讚 ●簡介 ● 熱門收藏

#### Click on the Create Account

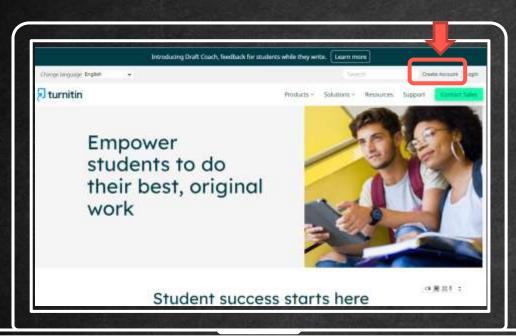

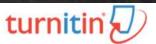

#### Create a User Profile

All ers must have a user profile to use the service. Please select how you will be us. Turnitin:

Student

Instructor

#### Existing user?

If you've used the service before, there is no requirement to create a new user profile. Log in <u>here</u> with your old credentials.

#### Create a New Student Profile

#### Class ID Information All students must be enrolled in an active class. To enroll in a class, please enter the class ID number and class enrollment key that you were given by your Please note that the key and pincode are case-sensitive. If you do not have this information, or the information you are entening appears to be incorrect, please Class ID **Class ID** 123456789 Enrollment key User Information Your first name Your last name Display names as

- O First name (Space) Last name (example: John Smith)
- Last name (Space) First name (example: Smith John)
- Last name(No space)First name (example: SmithJohn)

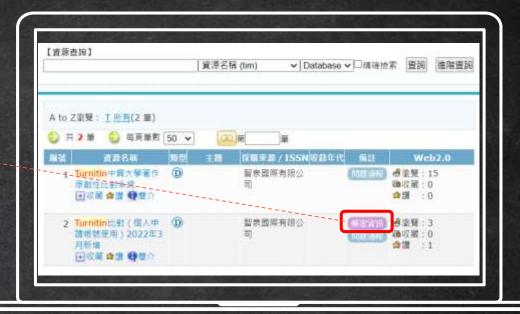

Click on the purple button 帳密資訊 Do not share your enrollment key publicly outside of your institution.

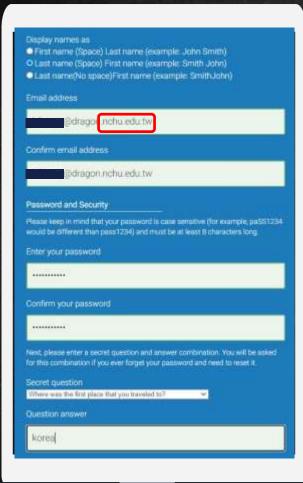

⇒ Please use NCHU mail

**Enter and confirm you password** 

It must be contains alphabet & numbers, at least 8 character long.

You have now added the class and ready to submit an assignment for checking.

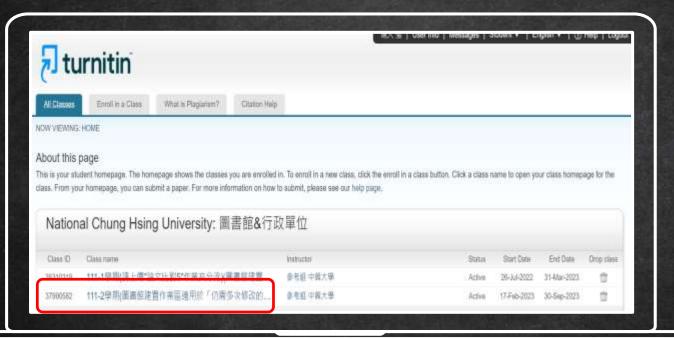

# 2. Submitting the papers

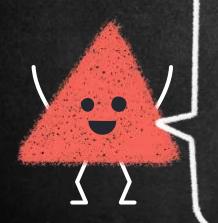

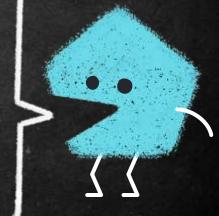

### Click on "submit" button to upload your document

| A                           | <b>事</b> 於法熙 <i>作</i> 樂原語 | * T * T * T * T * T * T * T * T * T * T | -                  | ^ <u></u>  | T:4://*-11 #4 | <b>土</b> 佐 コクナル戦)    |
|-----------------------------|---------------------------|-----------------------------------------|--------------------|------------|---------------|----------------------|
| Assignment Inbox: 111-1學期(圖 | 者寵建古作業區遊                  | 11日於「切需多次修成                             | 双的又草草桶」,上傳         | 的又早个曾被儲存在  | Turnitin作為比對  | 米 <i>源</i> , 可多灭比對 ) |
| Assignment Title            | Info                      | Dates                                   |                    | Similarity | Actions       |                      |
| 論文、報告比對1                    | <b>①</b>                  | Start 26-Jul-2022<br>Due 31-Jan-2023    | 4:57PM<br>11:59PM  |            | Submit        | View 👃               |
| MIL TX 11 10 23 .           | •                         | Post 31-Jan-2023                        | 11:59PM            |            | Cubilin       | view                 |
|                             |                           | Start 26-Jul-2022                       | 4:58PM             |            |               |                      |
| 論文、報告比對2                    | <u>(i)</u>                | Due 31-Jan-2023<br>Post 31-Jan-2023     | 11:59PM<br>11:59PM |            | Submit        | View                 |
|                             |                           |                                         |                    |            |               |                      |
| 論文、報告比對3                    | <u>(i)</u>                | Start 01-Aug-2022<br>Due 31-Jan-2023    | 2:48PM<br>11:59PM  |            | Submit        | View 上               |
|                             |                           | Post 31-Jan-2023                        | 11:59PM            |            |               |                      |
| 論文、報告比對4                    | (i)                       | Start 01-Aug-2022<br>Due 31-Jan-2023    | 3:20PM<br>11:59PM  |            | Submit        | View J               |
| 端文 取自心到4                    | U                         | Post 31-Jan-2023                        | 11:59PM            |            | Submit        | view                 |
|                             |                           | Start 01-Aug-2022                       | 3:24PM             |            |               |                      |
| 論文、作業比對5                    | <u>(i)</u>                | Due 31-Jan-2023<br>Post 31-Jan-2023     | 11:59PM<br>11:59PM |            | Submit        | View                 |
|                             |                           | 1 031 31-0411-2023                      | 11.001 W           |            |               |                      |

## File Requirement

#### YES

#### Text

Less than 100 MB less than 800 pages

#### File types

word, excel, power point, PDF, html, RTF, ODT, HWP

Chrome, Firefox

images, forms, graphics password protected LaTex

NO

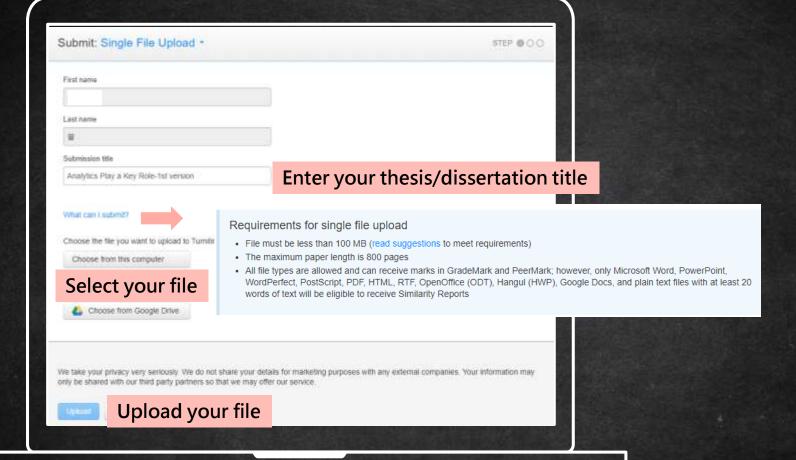

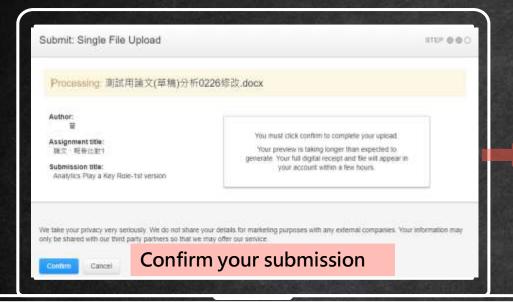

[Congratulations - your submission is complete! This is your digital receipt. You can print a copy of this receipt from within the Document Viewer.

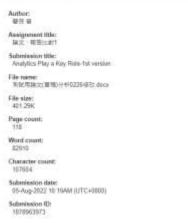

Page 1

Annual State Community

Annual State Community

State Community

State Community

State Community

State Community

State Community

State Community

State Community

State Community

State Community

State Community

State Community

State Community

State Community

State Community

State Community

State Community

State Community

State Community

State Community

State Community

State Community

State Community

State Community

State Community

State Community

State Community

State Community

State Community

State Community

State Community

State Community

State Community

State Community

State Community

State Community

State Community

State Community

State Community

State Community

State Community

State Community

State Community

State Community

State Community

State Community

State Community

State Community

State Community

State Community

State Community

State Community

State Community

State Community

State Community

State Community

State Community

State Community

State Community

State Community

State Community

State Community

State Community

State Community

State Community

State Community

State Community

State Community

State Community

State Community

State Community

State Community

State Community

State Community

State Community

State Community

State Community

State Community

State Community

State Community

State Community

State Community

State Community

State Community

State Community

State Community

State Community

State Community

State Community

State Community

State Community

State Community

State Community

State Community

State Community

State Community

State Community

State Community

State Community

State Community

State Community

State Community

State Community

State Community

State Community

State Community

State Community

State Community

State Community

State Community

State Community

State Community

State Community

State Community

State Community

State Community

State Community

State Community

S

We take your privacy very seriously. We do not share your distalls for marketing purposes with any external companies. Your information may only be shared with our third party (

Notion to ossignment by

**Submission completed** 

It can take 30 minutes to several hours to return your similarity report.

#### Please wait until the report is generated.

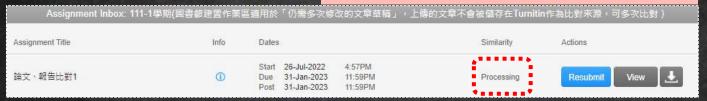

#### Click at the percentage score to view your report

| Assignment Inbox: 111-1學期(圖書館 | <b>窜建置作業區</b> | 。<br>區適用於「仍需多次修改的文章草                                                                                                    | 稿」,上傳的文章不會被儲存在Turr | nitin作為比對來源,可多次比對 ) |
|-------------------------------|---------------|----------------------------------------------------------------------------------------------------|--------------------|---------------------|
| Assignment Title              | Info          | Dates                                                                                                    | Similarity         | Actions             |
| 論文、報告比對1                      | 1             | Start         26-Jul-2022         4:57PM           Due         31-Jan-2023         11:59PM           Post         31-Jan-2023         11:59PM | 17%                | Resubmit View 上     |

For each assignment, you are allowed 3 resubmission attempts where the similarity report will generate immediately.

After 3 attempts, from the 4th time, you will have to wait 2-3 days before a new similarity report can be generated.

You can use assignment 1-5 to save your time.

| Assignment       | Inbox: 111-1學期(圖書館建置作 | F業區適用於 | 「仍需多次修改                                   | 女的文章草稿 」                     | ,上傅的文章不會被儲 | 都存在Turnitin作 | 為比對來源,   | 可多次比對 | 封) |
|------------------|-----------------------|--------|-------------------------------------------|------------------------------|------------|--------------|----------|-------|----|
| Assignment Title | Info                  | Dates  |                                           |                              | Sin        | nilarity     | Actions  |       |    |
| 論文、報告比對1         | 0                     |        | 26-Jul-2022<br>31-Jan-2023<br>31-Jan-2023 | 4:57PM<br>11:59PM<br>11:59PM | 17         | % 🚾          | Resubmit | View  | Ŧ  |
| 論文、報告比對2         | •                     |        | 26-Jul-2022<br>31-Jan-2023<br>31-Jan-2023 | 4:58PM<br>11:59PM<br>11:59PM |            |              | Submit   | View  | Ŧ  |
| 論文、報告比對3         | •                     | Due    | 01-Aug-2022<br>31-Jan-2023<br>31-Jan-2023 | 2:48PM<br>11:59PM<br>11:59PM |            |              | Submit   | View  | Ŧ  |
| 論文、報告比對4         | •                     | Due    | 01-Aug-2022<br>31-Jan-2023<br>31-Jan-2023 | 3:20PM<br>11:59PM<br>11:59PM |            |              | Submit   | View  | Ŧ  |
| ◆輸流 ω作業品数5       | 0                     | Due    | 01-Aug-2022<br>31-Jan-2023<br>31-Jan-2023 | 3:24PM<br>11:59PM<br>11:59PM |            |              | Submit   | View  | Ŧ  |

# 3. Digital Receipt

\*NCHU master/doctoral students are required to submit your printed digital receipt to the library in your school leaving procedure.

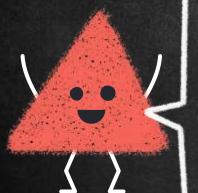

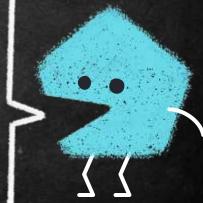

Please fill out the full title of your dissertation when you submit your paper in Turnitin.

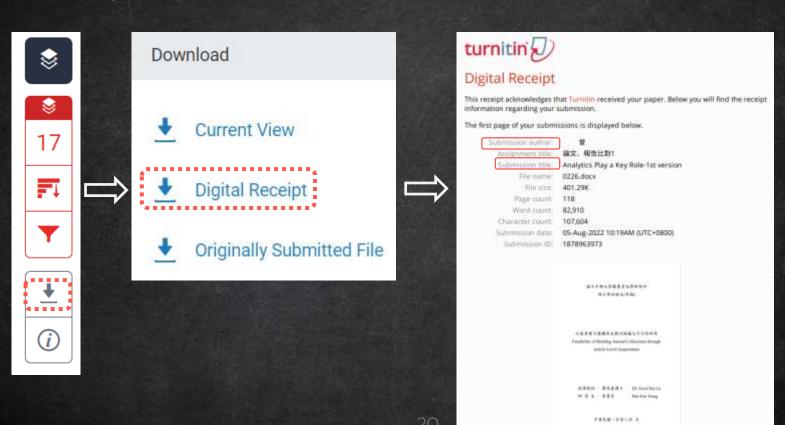

4. FAQ

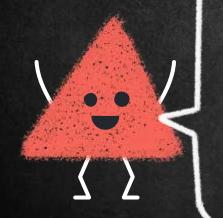

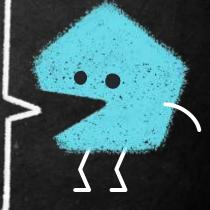

## Q1 · What do I do if I forgot my Turnitin password?

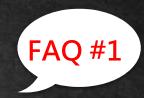

→Click on the Login button at the top right of the homepage.

Create Account Login

- →Click the link alongside Forgot your password?
- →Enter the email address and last name associated with your Turnitin user profile, then click Next.
- →Type the answer to your secret question in the Answer box. If you have forgotten the answer to your secret question, click the link labelled Forgot your answer? This will send a link to reset your password to your registered Email address.

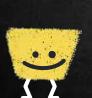

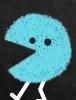

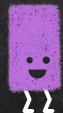

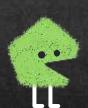

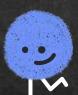

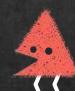

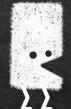

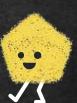

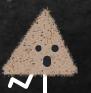

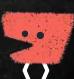

#### Log in to Turnitin

Email address Password This field is required Log in Sign in with Google Log in with Clever

#### Reset User Password

Please enter the email address you used to create your user profile. Click "next" when you are done.

**Email Address** 

#### Enter the email address

Last Name or Family Name

#### **Enter the last name**

If you do not know the email address for your account...

Ask your instructor (or Turnitin administrator, if you are an instructor) to look up your email address.

NOTE: Due to privacy agreements, Turnitin CANNOT release your email address - even to you. You MUST get this information from your institution.

Next

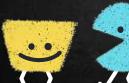

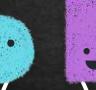

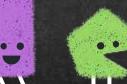

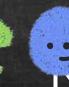

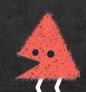

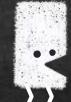

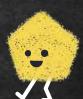

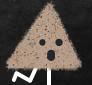

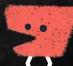

## Q2 · How much is too much percentage?

You may use the filter to reduce the similarity score. Your teacher can also help you exclude certain SOURCES. (You have to submit a paper to your teacher's Turnitin assignment.)

The best way is discussing the appropriate criteria with your department or your teacher.

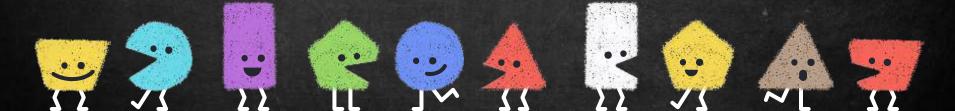

66

If you require additional information or assistance, please contact me:

<u>wanjenchang@dragon.nchu.</u> <u>edu.tw</u> THANK YOU!